# **Nanjiah Lingammal Polytechnic College,Mettupalayam -301**

# **Department of Computer Engg**

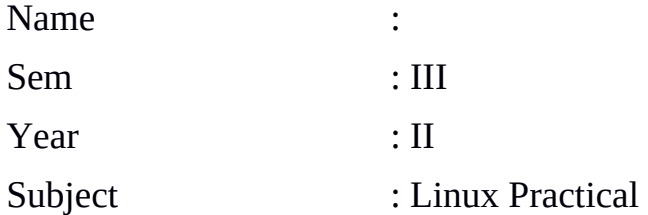

## **LAB EXERCISES**

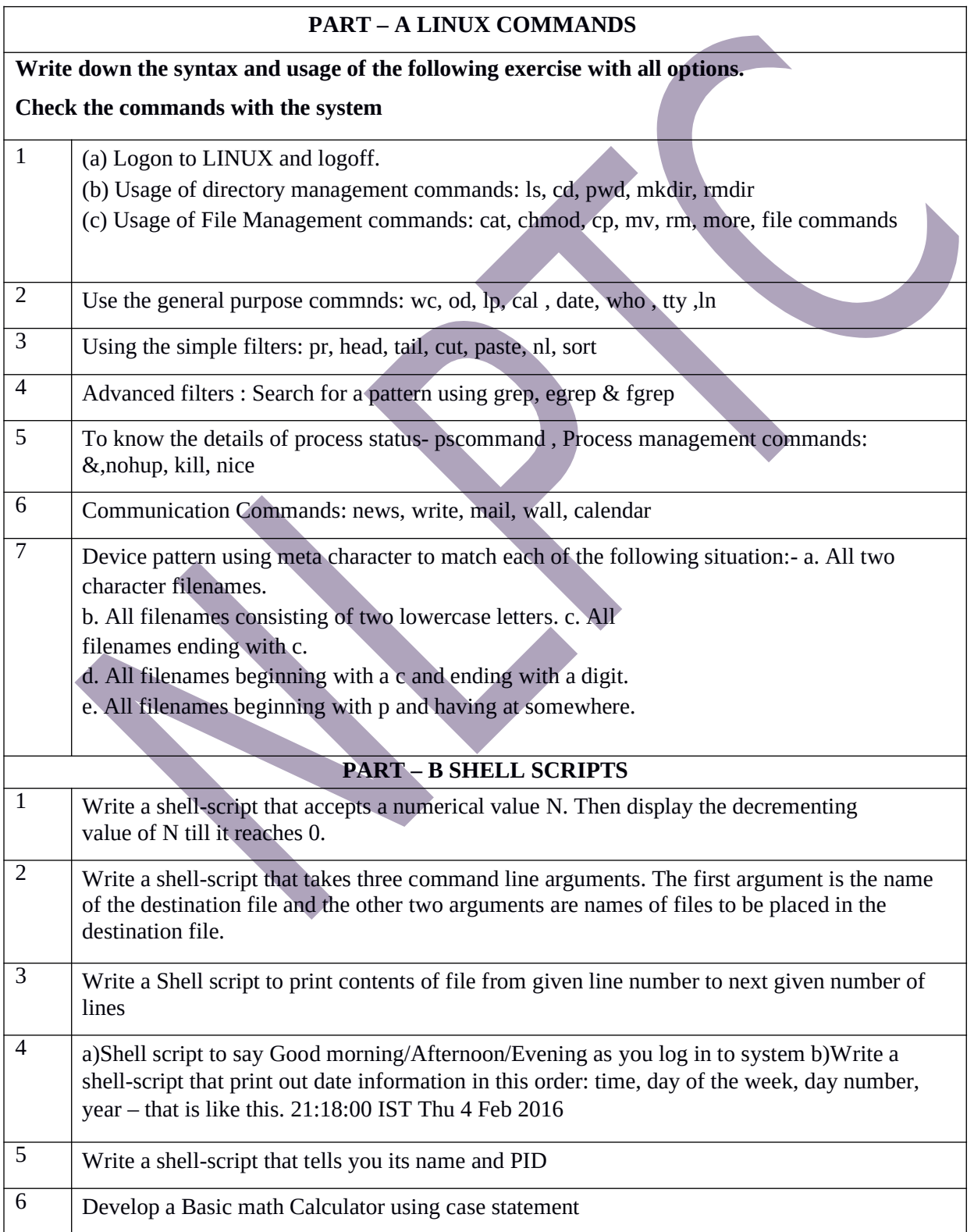

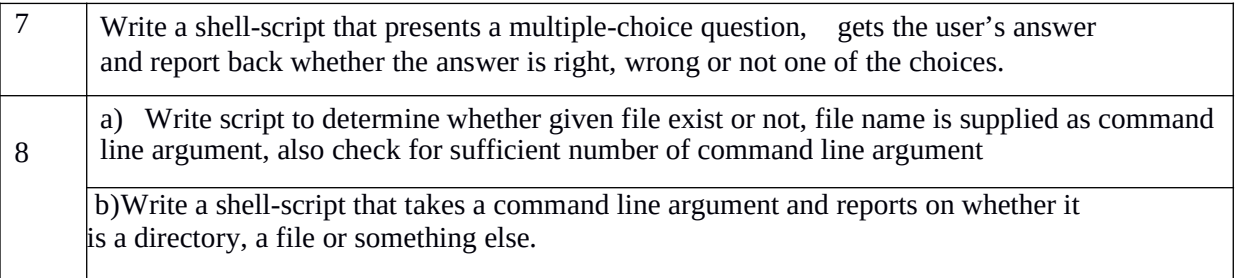

To write the syntax and usage of login, logout, Directory Management and File Management commands **HARDWARE REQUIREMENTS:**

1. Computer with Pentium processor.

#### **SOFTWARE REQUIREMENTS:**

**1.** Server – Red Hat Linux Enterprise Server release 6.4

### **PROCEDURE**

#### **1.a) Logon to Linux and Logoff**

- 1.Logon to linux
- 2.Select user and type password
- 3.Now, Selected user is logged on to linux
- 4.To Logout from linux ,
	- Select System  $\rightarrow$  logout option

### **1.b) Usage of Directory Commands**

- 1. Command : ls
	- Syntax : ls [options]
	- Usage : It is used to display files in the current working directory
	- Options :
		- -I list the files in the long format
		- -a list all entries , including the hidden files
		- -d list the directory files instead of its contents
		- -t lists in the order of last modification time
			- Eg : # ls -l
				- # ls -a
					- # ls -d
				- # ls -t
- 2. Command : pwd
	- Syntax : pwd

Usage : It is used to display current working directory

Eg:

# pwd

## 3. Command : mkdir

- Syntax : mkdir directory name Usage : It is used to create a new directory Eg: # mkdir ex1
	- $#$  ls -l  $ex1$
- 4. Command : cd Syntax : cd [directory name] Usage : It is used to change directory from current working directory Eg: # cd ex1

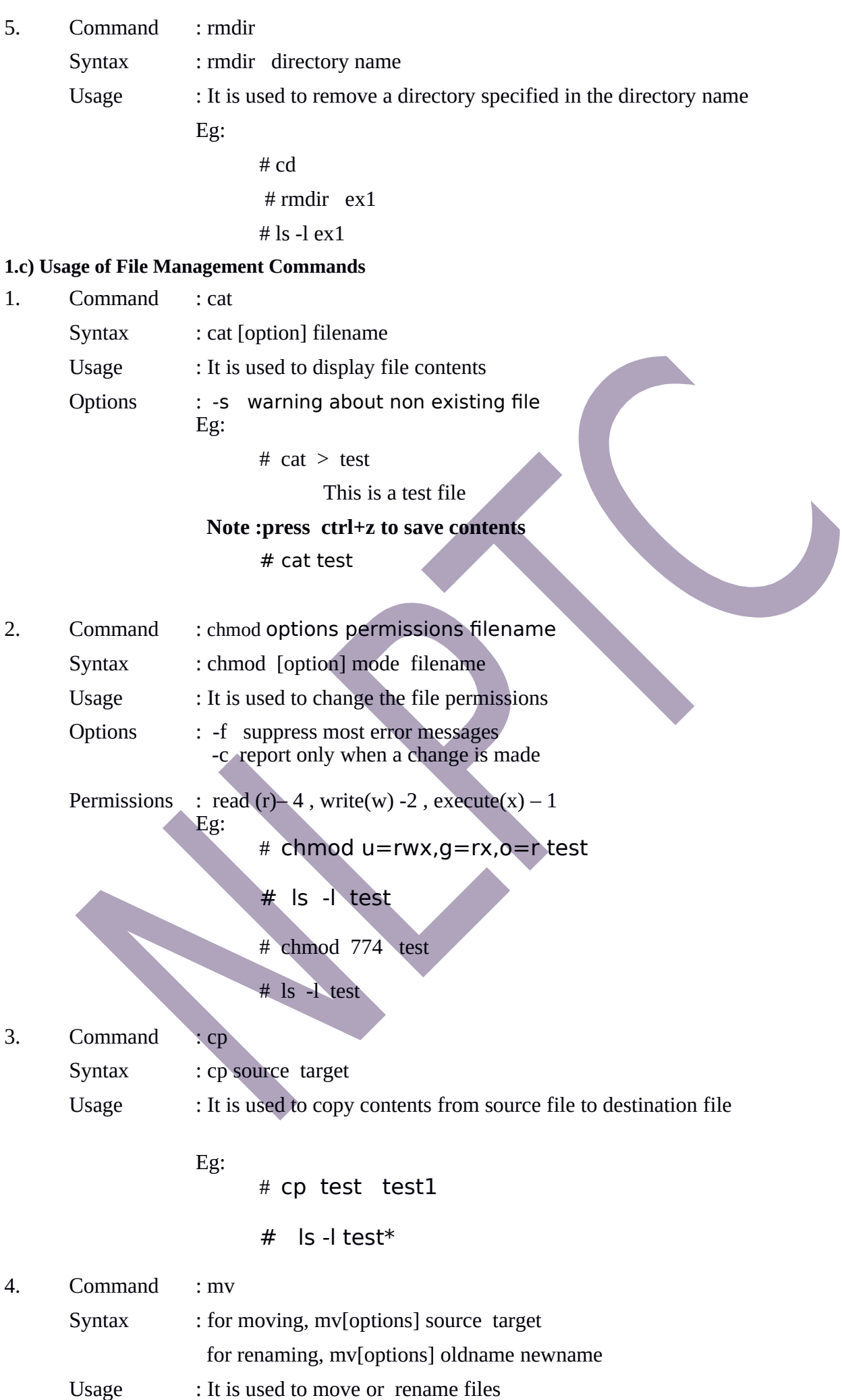

Options : -f will move the file(s) without prompting even if it is writing over an

existing target.

-i prompts before overwriting another fle. Eg: # mv test .\Desktop  $#$  Is -l test\* # mv test1 test2  $#$  Is -l test\*

- 5. Command : rm
	- Syntax : rm[options] filename
	- Usage : It is used to remove files and directories
	- Options : -r prompts before removing directory or file
	- -f removes file without prompting

Eg:

### # rm -r test\*

- #  $\text{ls}$  -l test\*
- 6. Command : more

Syntax : more [options] [-num *lines*] [*file*...] Usage : It is used to display long text file one screen at a time

- Options : **-d** option display a user message like this **"[Press space to continue,**
- **'q' to quit.]"** .

#### Eg: # more -12 -d test

7. Command : file

Syntax : file [option(s)] object\_name(s)

- Usage : It is used to determine a file's type
- Options  $\cdot \cdot$  + gives information about all files in the current directory

Eg :

- # file \*
- # file test.txt
- # file .\Desktop\\*

Thus the above commands has been executed and verified successfully

Ex.No :2 General Purpose Commands

Date :

Aim:

To write the syntax and usage of general purpose commands

#### **HARDWARE REQUIREMENTS:**

1. Computer with Pentium processor.

### **SOFTWARE REQUIREMENTS:**

**1.**Server – Red Hat Linux Enterprise Server release 6.4

### **PROCEDURE**

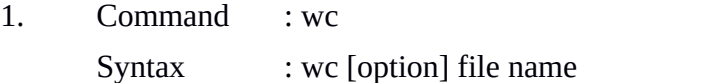

Usage : It is used to count words, bytes and newline

**Options** -I - newline count -w - word count -c - bytes count -m - character count Eg : #  $cat > test$ 1 2 3 4 5 a b c # wc test 2. Command : od Syntax : od [option] file name Usage : It is used to dump files in octal and other formats **Options** -c - Output as ASCII characters or backslash escape sequence -b - Output as octal bytes -a - Output as named character Eg : # od -a test # od -b test # od -c test 3. Command : lp Syntax : lp [option] file name Usage : It is used to print files **Options** -d - Print fles to the default printer -i - Specifies an existing job to modify -o - Sets one or more job options Eg: #lp test #lp -d myprinter –o media=legal To Print a text file with 12 characters per inch, 8 lines per inch, and a 1 inch left margin, #lp -d myprinter -o cpi=12 -o lpi=8 -o page-left=72 filename 4. Command : cal

- - Syntax : cal [month] [year]

Usage : It is used to display calendar

**Options** 

- **-1** Display a single month. This is the default.
- **-3** Display three months: last month, this month, and next month
- **-s** Display the calendar using Sunday as the frst day of the week.
- **-m** Display Monday as the frst day of the week.
- **-j** Display dates of the Julian calendar.
- **-y** Display a calendar for the entire current year.
- Eg:

# cal -y

5. Command : Date

Syntax : date [option] [+format]

Usage : It is used to display current date Options : -d displays day of the month -y print the last two digits of the year H,M,S – Hour,Minute,second respectively -s sets the system date Eg: # date # date –date="yesterday" # date -d "04/21/2016" 6. Command : who Syntax : who [option] [file] [am i] Usage : It is used to display who is logged on to the system Options : -a displays all information -H print a line of column headings Eg: # who  $#$  who  $-a$ 7. Command : tty

Syntax : tty [option]

Usage : It is used to print the file name of the terminal connected to standard input **Options** 

--version – displays this version and exit

--help displays this help and exit

-s returns exit status

Eg:

# tty

# tty --version

### 8. Command : ln

Syntax : ln [option] [target] [link name]

Usage : It is used to create either hard link or soft link

**Soft link (***also referred to as* **symlink** – short for symbolic link) is a special type of file in Unix, which references another file or directory. Symlink contains the name for another file and contains no actual data.

**Hard link** is a pointer to a physical data. If you remove the original file, the data will not be lost as long as there's at least one hard link pointing to it. Both original and hard link file has same inode number .

The 1st character in each and every line of the <u>ls command</u> output indicates one the following file types. If the 1st character is l (lower case L), then it is a link file.

- **–**regular fle
- **l** link fle
- **d** directory
- **p** pipe
- **c** character special device
- **b** block special device

Options :

- -n does not overwrite existing fles
- -s, used to create symbolic links

Eg:

# cat > sample.txt

this is a soft link

# ln -s sample.txt sample\_lnk.txt

 $#$  ls -l

# ln sample.txt sample\_hardlnk.txt

# ls -l

Result

Thus the above commands has been executed and verified successfully

Ex.No :3 Simple Filter Commands

Date : Aim:

To write the syntax and usage of simple filter commands

## **HARDWARE REQUIREMENTS:**

1. Computer with Pentium processor.

### **SOFTWARE REQUIREMENTS:**

1. Server – Red Hat Linux Enterprise Server release 6.4

#### **PROCEDURE**

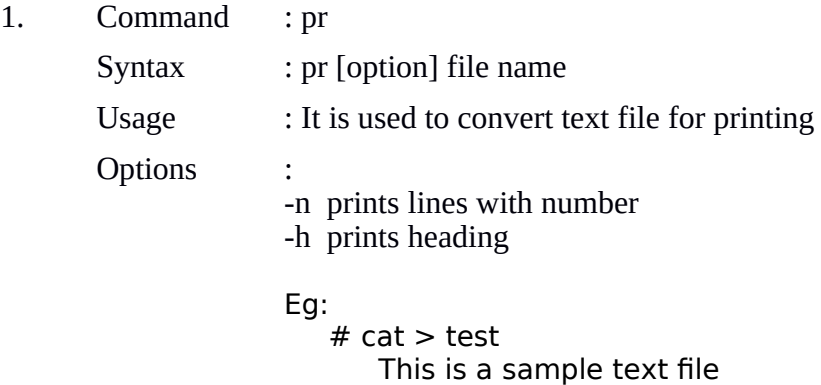

# pr test

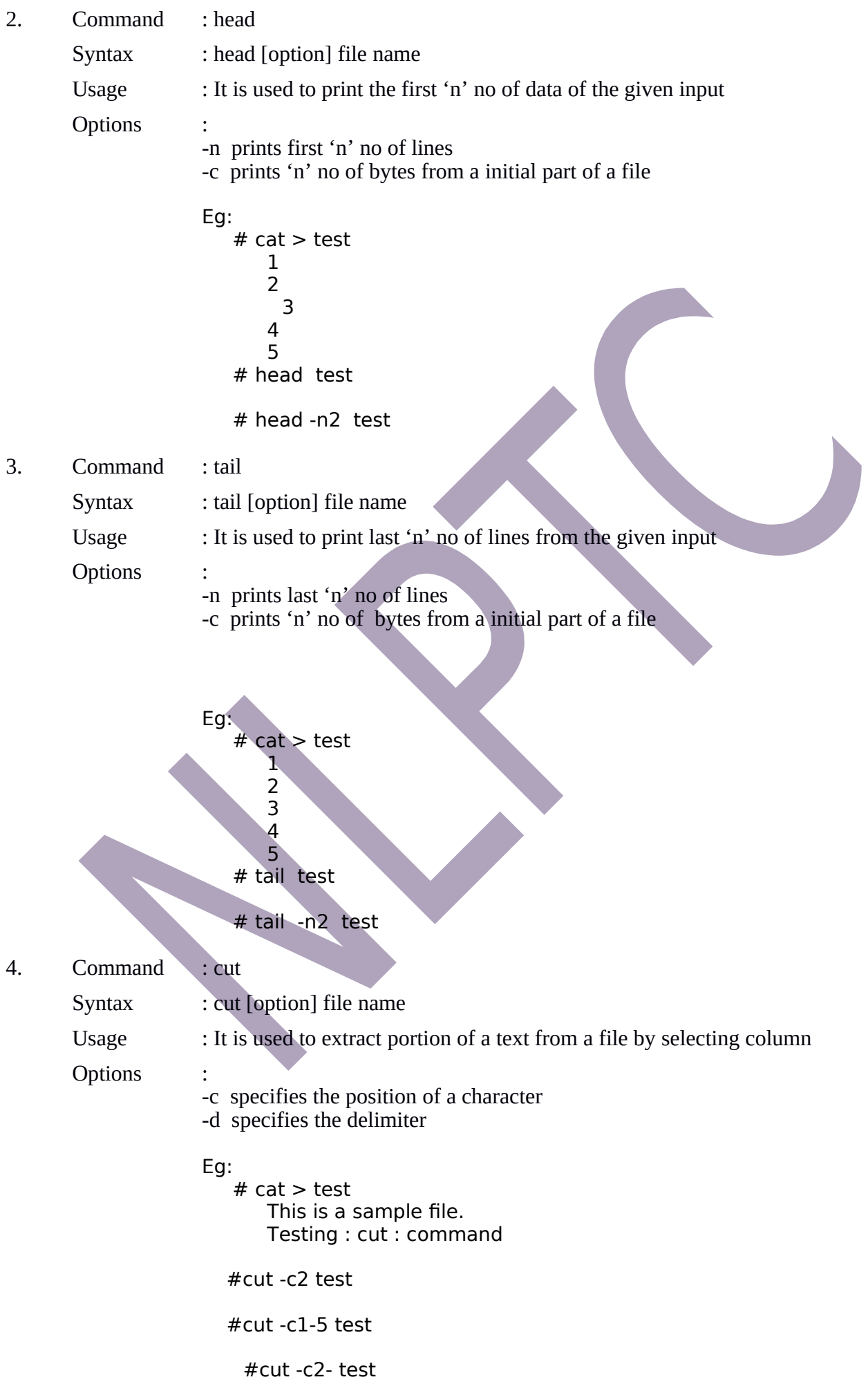

5. Command : paste Syntax : paste [option] file list Usage : It is used to merge the lines from multiple files Options : -c specifies the position of a character -d specifies the delimiter -s joins all lines in a file - - merge a file by pasting the data into 2 columns Eg:  $# cat > test$ This is a sample file. Testing : cut : command #paste -s test #paste -d, -s test #paste - - <test #paste test /etc/passwd 6. Command : nl Syntax : nl [option] file name Usage : It is used to number the lines in a file Options : -i specifies the increment value instead of printing line number in sequential order -s specifies the string to be followed by a number Eg:

# nl test

```
 #nl -i+5 test
```
#nl –s "nlp" test

- 7. Command : sort
	- Syntax : sort [option] file name Usage : It is used to order the elements in a text Options :
		- -r reversely arranged -k sorting based on column or field
			- Eg:  $# cat > test$ good bb bad xx

apple aa #sort test #sort -r test #sort -k2 test

#### Result

Thus the above commands has been executed and verified successfully

Ex.No :4 Advanced Filter Commands

grep ,egrep and fgrep Date :

Aim:

To write the syntax and usage of Advanced filter commands

#### **HARDWARE REQUIREMENTS:**

1. Computer with Pentium processor.

#### **SOFTWARE REQUIREMENTS:**

1.Server – Red Hat Linux Enterprise Server release 6.4

### **PROCEDURE**

#### **grep**

grep is an acronym that stands for "Global Regular Expressions Print". grep is a program which scans a specified file or files line by line, returning lines that contain a pattern. A pattern is an expression that specifies a set of strings by interpreting characters as meta-characters.

#### Syntax : **grep <flags>'<regular expression>'<filename>**

grep prints the search results to the screen (stdout) and returns the following exit values:

- **0** A match was found.
- **1** No match was found.

## **>1** A syntax error was found or a file was inaccessible (even if matches were found).

### **Some common flags are:**

**-c** for counting the number of successful matches and not printing the actual matches,

**-i**to make the search case insensitive,

- **-n** to print the line number before each match printout,
- **-v** to take the complement of the regular expression (i.e. return the lines which don't match)

**-l** to print the file names of files with lines which match the expression

#### **egrep**

egrep is an acronym that stands for "Extended Global Regular Expressions Print". The 'E' in egrep means treat the pattern as a regular expression. "Extended Regular Expressions" abbreviated 'ERE' is enabled in egrep. egrep (which is the same as grep -E) treats  $+$ ,  $?$ ,  $|$ ,  $($ , and  $)$  as meta-characters.

In basic regular expressions (with grep), the meta-characters  $?$ ,  $+$ ,  $\{$ ,  $\}$ ,  $($ , and  $)$  lose their special meaning. If you want grep to treat these characters as meta-characters, escape them  $\langle$ ?,  $\rangle$ +,  $\langle$ {,  $\rangle$ |,  $\langle$ (, and  $\rangle$ ).

For example, here grep uses basic regular expressions where the plus is treated literally, any line with a plus in it is returned.

### #**grep "+" myfile.txt**

egrep on the other hand treats the "+" as a meta character and returns every line because plus is interpreted as "one or more times".

#### **#egrep "+" myfile.txt**

Here every line is returned because the  $+$  was treated by egrep as a meta character. normal grep would have searched only for lines with a literal +.

#### **fgrep**

fgrep is an acronym that stands for "Fixed-string Global Regular Expressions Print". fgrep (which is the same as grep -F) is fixed or fast grep and behaves as grep but does NOT recognize any regular expression metacharacters as being special. The search will complete faster because it only processes a simple string rather than a complex pattern.

For example, if I wanted to search my .bash\_profile for a literal dot (.) then using grep would be difficult because I would have to escape the dot because dot is a meta character that means 'wild-card, any single character':

#**grep "." myfile.txt**

The above command returns every line of myfile.txt. Do this instead:

```
#fgrep "." myfile.txt
```
Then only the lines that have a literal '.' in them are returned. fgrep helps us not bother escaping our meta characters.

Eg:

```
#cat > test
```
this is a testing page for egrep , egrep and fgrep commands.

flags are n, i, c, v.

```
#grep "for" test
#grep -iv "for" test 
#grep -icv "for" test 
# cat > test1aba
aabb
ssaa
```

```
wert
```

```
rraqa 
abc
#egrep b{2} test1 
#egrep "aba | abca" test1
# grep -n "b$" test1
#fgrep "b" test1
```
Thus the above commands has been executed and verified successfully

 $\blacktriangle$ 

Ex.No :5 Process status and Management Commands

Date :

Aim:

### **HARDWARE REQUIREMENTS:**

1. Computer with Pentium processor.

### **SOFTWARE REQUIREMENTS:**

1. Server – Red Hat Linux Enterprise Server release 6.4

### **PROCEDURE**

1. Command : ps

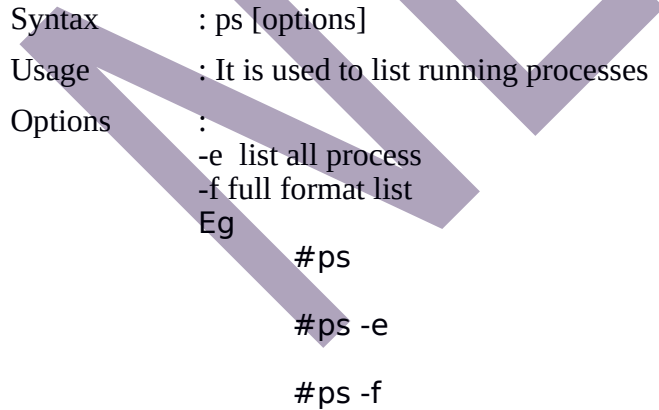

- 2. Command : &
	- Syntax : processname & Usage : used to run the given process in the background

```
# sleep 10 &
# jobs
```
3. Command : kill

Eg

Syntax : kill pid no Usage : Used to kill the process Eg

# ps # kill -9 3696

- 4. Command : nohup
	- Syntax : nohup processname &

Usage : allows executing a background process even when the user logs off of the system

Eg

 $# cat > test$ while true ; do echo 'hello' ; sleep 1500; done

# nohup bash test  $\&$  > nohup.out

logout current user and login again

# cat nohup.out

5. Command : nice

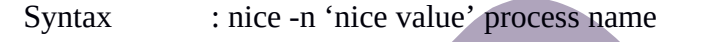

Usage : used to set process priority

-n add integer N to the niceness (default  $0$ , range = -20 to 19)

Eg

# nice -n 11 sleep 140 # ps -l

Thus the above commands has been executed and verified successfully

Ex.No:6 Communication Commands

Date :

Aim:

### **HARDWARE REQUIREMENTS:**

1. Computer with Pentium processor.

#### **SOFTWARE REQUIREMENTS:**

1. Server – Red Hat Linux Enterprise Server release 6.4

### **PROCEDURE**

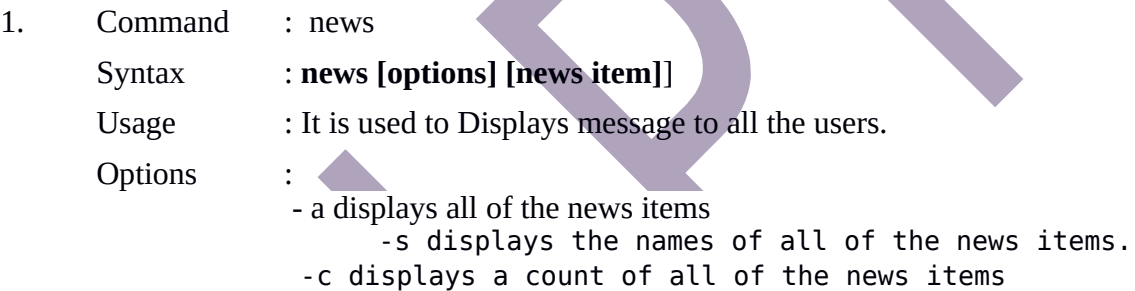

2. Command : write

Syntax : write <username> <terminal no>

Usage : It is used to to send message to users logged on to that machine.

 Eg: #write root Hai Press ctrl +d

- 3. Command : wall
	- Syntax : wall [message]
		- Usage : It is used to broadcast your message to all login user
		- Options : -n hide the sender identification
			- Eg:
				- #wall Hai
				- Press ctrl +d

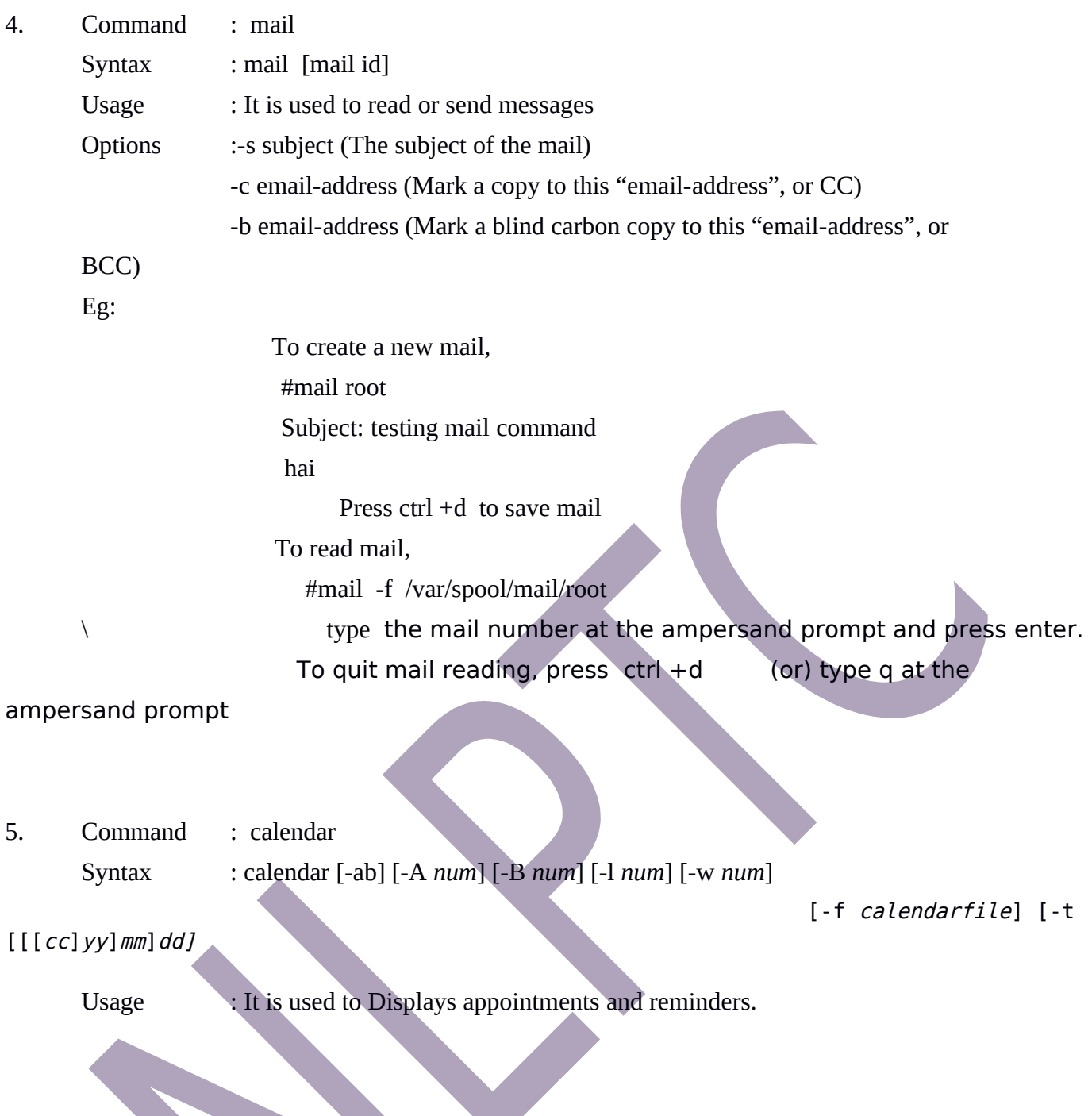

Thus the above commands has been executed and verified successfully

Ex.No :7 Pattern using Meta Character

Date:

Aim:

To Device pattern using meta character to match each of the following

- a. All two character file names
- b. All File names consisting of two lowercase letters
- c. All file names ending with c
- d. All file names beginning with a c and ending with a digit
- e. All file names beginning with p and having at somewhere

#### **HARDWARE REQUIREMENTS:**

1. Computer with Pentium processor.

#### **SOFTWARE REQUIREMENTS:**

- 1. Server Red Hat Linux Enterprise Server release 6.4
- 2. Client -windows Xp

### **PROCEDURE**

**a. All two character file names**

Command : ls ??

**b. All File names consisting of two lowercase letters**

Command :  $ls$  \*[a-z]\* | grep '[[:lower:]]'

**c. All file names ending with c**

Command : ls \*c

- **d. All file names beginning with a c and ending with a digit** Command :  $ls$   $c*[0-9]$
- **f. All file names beginning with p and having at somewhere** Command :  $ls p*?p*$

Thus the above commands has been executed and verified successfully

Ex.No :8 Display the Decremented Numeric Value of N

Date :

Aim:

 To write a shell script that accepts a numerical value N. Then display the decrementing value of N till it reaches 0

### **HARDWARE REQUIREMENTS:**

1. Computer with Pentium processor.

### **SOFTWARE REQUIREMENTS:**

1. Server – Red Hat Linux Enterprise Server release 6.4

### **PROCEDURE**

- 1. Create a new vi editor fle
- 2. Read integer value of N
- 3. Check if  $n > 0$  then print value of N
- 4. Decrement value of N
- 5. Repeat thru step 3 until  $n = 0$

## **PROGRAM**

```
echo " Enter the integer Value "
read n
while [ $n -ge 0 ]
do
echo "$n"
let n--
done
```
### Result

Thus the shell program to display the decremented integer value was executed and verified successfully

Ex.No :9 File copying using Command Line Arguments

Date:

Aim:

 To write a shell script that takes three command line arguments .the first argument is the name of the destination file and other two arguments are names of files to be placed in the destination file

### **HARDWARE REQUIREMENTS:**

1. Computer with Pentium processor.

### **SOFTWARE REQUIREMENTS:**

1. Server – Red Hat Linux Enterprise Server release 6.4

### **PROCEDURE**

- 1. Create a new vi editor fle
- 2. Read destination file, first source file and second source file
- 3. Concatenate two fles and copied into destination fle
- 4. Check file status . if status = 0 the print "file copied successfully " otherwise print "problem in copying file"

## **PROGRAM**

```
echo "Destination fle name:$3"
echo "Source File name1: $1"
echo "Source fle name2:$2"
cat $1 $2 > $3
status=$?
if [ $status -eq 0 ]
then
echo "Copying Successfully"
else
echo "Problem in copying a fle"
f
```
Result

Thus the shell program File Copying using command line arguments was executed and verified successfully.

Date :

Aim:

To write a shell script to print contents of file from given line number to next given number of lines

### **HARDWARE REQUIREMENTS:**

1. Computer with Pentium processor.

### **SOFTWARE REQUIREMENTS:**

1. Server – Red Hat Linux Enterprise Server release 6.4

### **PROCEDURE**

- 1. Create a new vi editor fle
- 2. If no argument is passed then print arguments are missing
- 3. If target fle is missing then print target fle does not exists . otherwise print the content from the given line number

N

### **PROGRAM**

```
if [ $# -eq 0 ]
then
echo "Error : command Line Arguments are Missing"
exit 1
f
if [ ! -f $3 ]
then
echo " Target File Does not Exists"
exit 2
else
tail -n+$1 $3 | head -n$2
f
```
Result

Thus the shell program printing the File Content was executed and verified successfully.

Ex.No :11.a Login Message Date : Aim:

To write a shell script to say Good morning/Afternoon/Evening as you log in to system

### **HARDWARE REQUIREMENTS:**

1. Computer with Pentium processor.

### **SOFTWARE REQUIREMENTS:**

1. Server – Red Hat Linux Enterprise Server release 6.4

### **PROCEDURE**

- 1. Create a new vi editor fle
- 2. Set hour to current time hour
- 3. If hour >=0 and hour <12 then print "Good Morning "
- 4. If hour >=12 and hour <18 then print "Good Afternoon" .otherwise print "Good Evening"

### **PROGRAM**

```
hour=$(date +"%H")
if [ $hour -ge 0 -a $hour -lt 12 ]
then
echo "Good morning , $USER"
elif [ $hour -ge 12 -a $hour -lt 18 ]
then echo "Good Afternoon ,$USER"
else
echo "Good Evening , $USER"
f
```
Result

Thus the shell program Login Message was executed and verified successfully.

Ex.No:11.b Printing Date information

Date :

Aim:

To write a shell script to print out date information in the order of time zone, day of the weekday number,

### **HARDWARE REQUIREMENTS:**

1. Computer with Pentium processor.

#### **SOFTWARE REQUIREMENTS:**

1. Server – Red Hat Linux Enterprise Server release 6.4

#### **PROCEDURE**

- 1. Create a new vi editor fle
- 2. Set now to date format %X %Z %a %d %b %y
- 3. Print now

### **PROGRAM**

# **now=\$(date +"%X %Z %a %d %b %Y") echo \$now**

Result

Thus the shell program Printing Date Information was executed and verified successfully.

Ex.No:12 Printing Process Name and Id

Date :

Aim:

To write a shell script that tell you its name and PID

#### **HARDWARE REQUIREMENTS:**

1. Computer with Pentium processor.

### **SOFTWARE REQUIREMENTS:**

1. Server – Red Hat Linux Enterprise Server release 6.4

### **PROCEDURE**

- 1. Create a new vi editor fle
- 2. Use ps and grep command to print user, pid , comm. Of bash shell process 3.

## **PROGRAM**

#!/bin/bash ps -eo user,pid,comm |grep bash

### Result

Thus the shell program Printing Process name and ID of a specified process was executed and verified successfully.

Ex.No:13 Simple Arithmetic Calculator

Date : Aim:

To write a shell script to develop basic calculator using case statement

### **HARDWARE REQUIREMENTS:**

1. Computer with Pentium processor.

### **SOFTWARE REQUIREMENTS:**

1. Server – Red Hat Linux Enterprise Server release 6.4

- 2. Create a new vi editor file
- 3. If no of argument is less than three then Print "Missing arguments"

4. Set operand $1 =$  First argument \$1 5. Set operand 2 =Third Argument \$3 6. Set operator op = Second Argument \$2 7. If  $\text{Sop} = \text{``+''}$  then perform  $\text{Sop1} + \text{Sop2}$ 8. If  $\text{Sop} = \text{``-''}$  then perform  $\text{Sop1 - Sop2}$ 9. If  $\text{Sop} = \text{``x''}$  then perform  $\text{Sop1} * \text{Sop2}$ 10. If  $\text{Sop} = \frac{4}{7}$  then perform  $\text{Sop1} / \text{Sop2}$ 11. If  $\text{Sop} =$  "\*" then print Error **PROGRAM op1=\$1 op=\$2 op2=\$3 if [ \$# -lt 3 ] then echo "Missing no of Arguments" exit 1 fi case "\$op" in +) echo \$(( \$op1 + \$op2 ));; -) echo \$(( \$op1 - \$op2 ));; x) echo \$(( \$op1 \* \$op2 ));; /) echo \$(( \$op1 / \$op2 ));; \*) echo "Error";; esac** Result Thus the shell program Simple calculator was executed and verified successfully.

Ex.No :14.a Checking the given File Exist or not

Date :

Aim:

 To write a shell script to determine whether given file exist or not , file name is supplied as command line argument, also check for sufficient number of command line argument.

#### **HARDWARE REQUIREMENTS:**

1. Computer with Pentium processor.

#### **SOFTWARE REQUIREMENTS:**

1. Server – Red Hat Linux Enterprise Server release 6.4

- 1. Create a new vi editor fle
- 2. If no argument is passed then print arguments are missing

**3.** If target fle is found then print target fle is found . otherwise print "not found "

```
PROGRAM
```

```
if [ $# -ne 1 ]
then
echo "Usage : $0 flename"
exit 1
f
if [ -f $1 ]
then
echo " $1 is Found "
exit 2
else
echo "Not Found"
f
```
Result

Thus the shell program Checking the given file exist or not using Command line arguments was executed and verified successfully.

Ex.No :14.b Finding file or directory using Command Line Arguments

Date:

Aim:

 To write a shell script that takes a command line argument and report on whether it is a directory, a file or something else

## **HARDWARE REQUIREMENTS:**

1. Computer with Pentium processor.

### **SOFTWARE REQUIREMENTS:**

2. Server – Red Hat Linux Enterprise Server release 6.4

- 12. Create a new vi editor file
- 13.Print Given Argument
- 14.If given argument is fle the print " Given Argument is a File "
- 15.If given argument is director, then print "Given Argument is a directory"

16.Otherwise report error message

## **PROGRAM**

```
echo "Your Argument is :$1"
if [ -f $1 ]
then
echo "Given Argument is a File"
elif [ -d $1 ]
then
echo "Given Argument is a Directory"
else
echo "Not Exists"
f
```
Result

Thus the shell program Finding File or directory using Command line arguments was executed and verified successfully.

Ex.No :15 Multiple - Choice Question

Date :

Aim:

 To write a shell script that presents a multiple-choice question , gets the user's answer and report back whether the answer is right, wrong or not one of the choices.

### **HARDWARE REQUIREMENTS:**

1. Computer with Pentium processor.

### **SOFTWARE REQUIREMENTS:**

1 Server – Red Hat Linux Enterprise Server release 6.4

- 1. Create a new vi editor fle
- 2. Print Question and options
- 3. Get Answer from User
- 4. Assign user answer in array a1 and Correct answer in array a2
- 5. Construct for loop to traverse array a1
- 6. Compare Each array element a1 with a2
- 7. If matches the print answer is correct. otherwise print answer is wrong

#### **PROGRAM**

```
echo "Which Command is used to remove files ? "
echo "A.dm B.rm C.delete D.erase E.None"
read ans
a1[0]=$ans
a2[0]="B"
echo " Which Command is used to count no.of words,lines,characters containes in a file ? "
echo "A.count B.countp C.wc D.wcount E.None"
read ans
a1[1]=$ans
a2[1]="C"
echo " Which Command is used to remove directory?
echo "A.rdir B.rmdir C.rd D.remove E.None"
read ans
a1[2]=$ans
a2[2]="B"
echo " Which Command is used to sort the lines of data in a file ? "
echo "A.sort B.st C.sh D.sort -r E.None"
read ans
a1[3]=$ans
a2[3]="A"
k=0
q=1
for i in ${a1[@]}
  do
  if \begin{bmatrix} $I = ${a2}{bR} \end{bmatrix} then
   echo "Answer for Question $q is correct"
   else
   echo "Answer for Question $q is Wrong"
   fi
   let k++
   let q++
  done
```
Thus the shell program Multiple-choice question was executed and verified successfully.